**ARMY RESEARCH LABORATORY** 

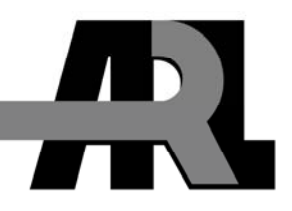

# **Leveraging Open Source Software to Create Technical Animations of Scientific Data**

**by John M. Vines** 

**ARL-TR-3918 September 2006** 

**Approved for public release; distribution is unlimited.**

#### **NOTICES**

#### **Disclaimers**

The findings in this report are not to be construed as an official Department of the Army position unless so designated by other authorized documents.

Citation of manufacturer's or trade names does not constitute an official endorsement or approval of the use thereof.

DESTRUCTION NOTICE—Destroy this report when it is no longer needed. Do not return it to the originator.

# **Army Research Laboratory**

Aberdeen Proving Ground, MD 21005-5066

**ARL-TR-3918 September 2006** 

# **Leveraging Open Source Software to Create Technical Animations of Scientific Data**

**John M. Vines Computational and Information Sciences Directorate, ARL** 

**Approved for public release; distribution is unlimited.** 

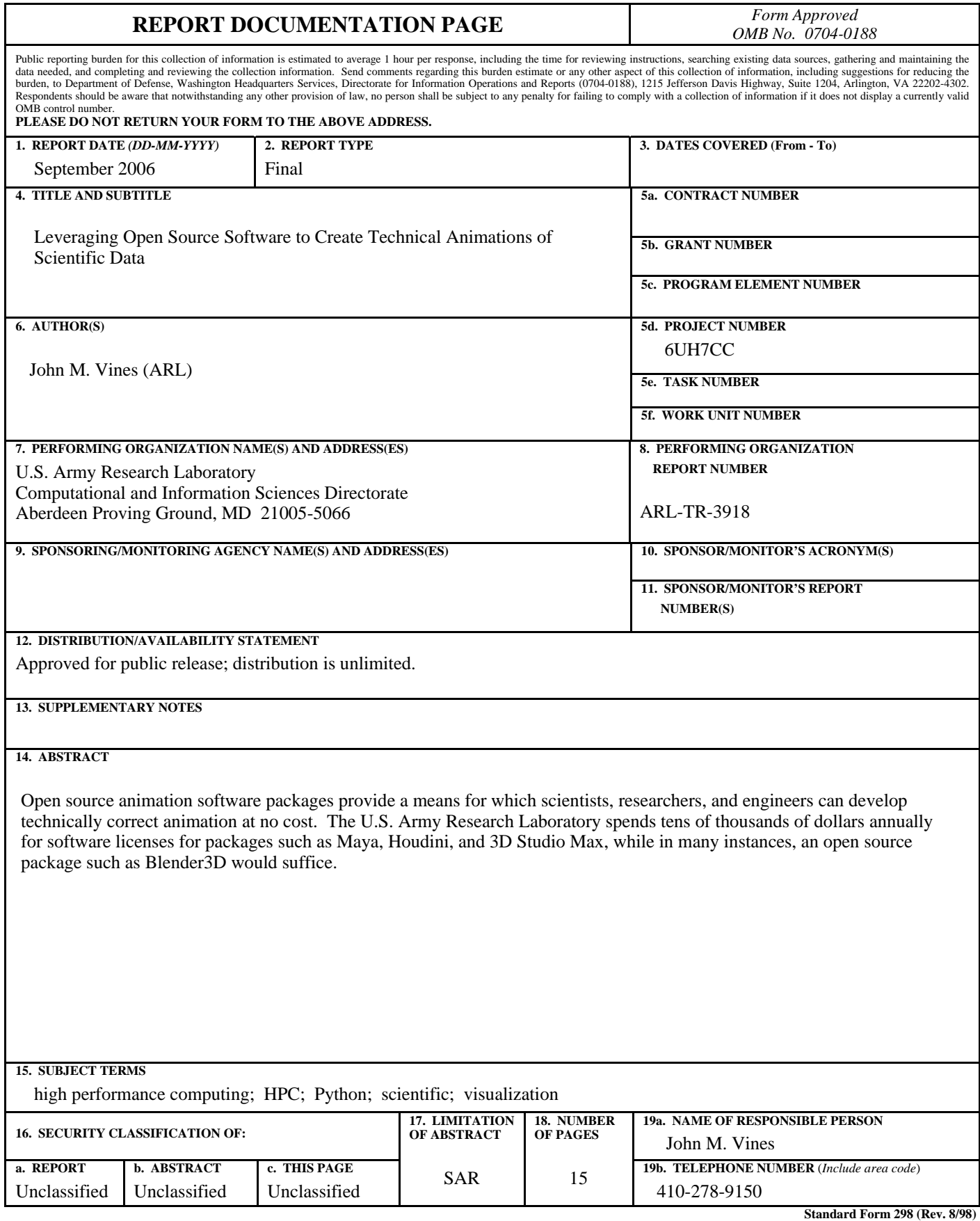

**Prescribed by ANSI Std. Z39.18**

## **Contents**

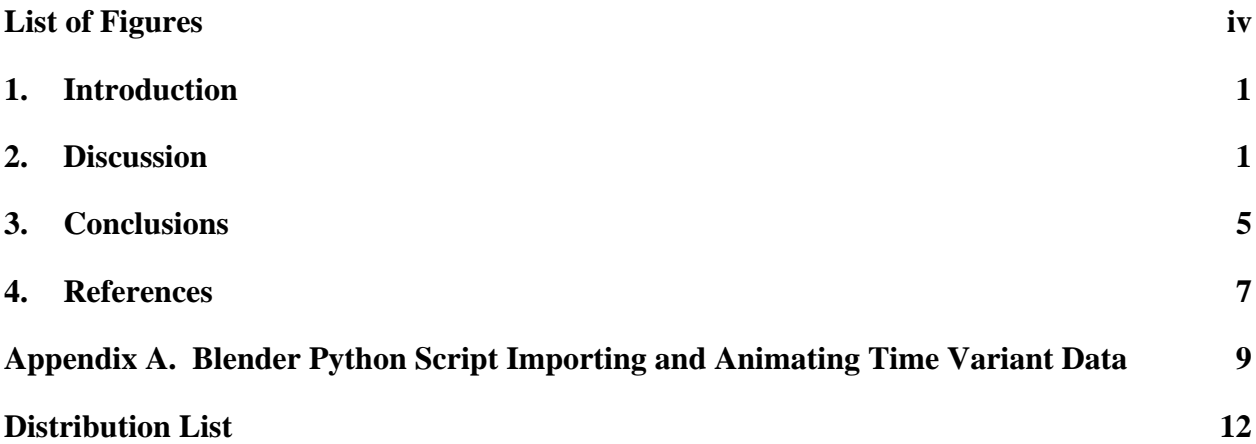

## **List of Figures**

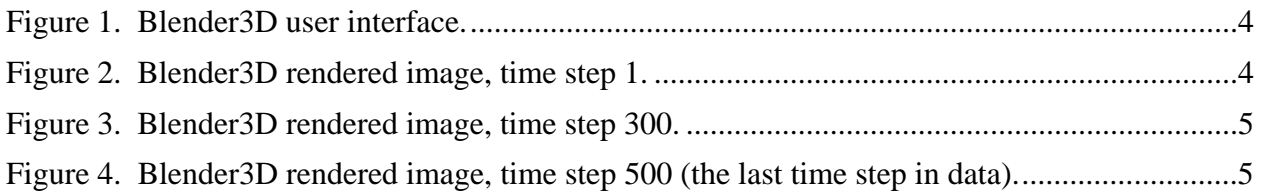

#### **1. Introduction**

The objective of this technical report is to provide data about the use of open source software tools to create scientifically correct technical animations from scientific data. The packages used were Blender 3D, blender3d.org, and the Visualization Toolkit (VTK), www.vtk.org. Television and movie industry animation packages, such as Maya<sup>1</sup>, Houdini<sup>2</sup>, Lightwave<sup>3</sup> or 3D Studio Max<sup>1</sup>, are very powerful and very costly. These programs are very good at importing, animating, and rendering the millions of polygons created by large scientific data sets. My objective was to see if we could employ an open-source package with the same or nearly the same results as using a professional package.

#### **2. Discussion**

The first place that I started when reviewing Blender3D was the number of polygons supported; at present, version 2.42 supports as many as 2 billion faces per scene. A face can be comprised of quadrilateral or triangular polygons. On average, a scientific data set may encompass 500,000 to 1,000,000 cells or polygons; larger data sets contain well over 1,000,000 and approach 1,000,000,000 cells or polygons. The data that I am using have at most 750,000 polygons; therefore, Blender3D will have no problems with the data.

At the very heart of Blender3D is the Python<sup>4</sup> programming language. Python is a high-level programming language designed by Guido van Rossum in 1990. It is a dynamically typed, object-oriented language, which makes it similar to Perl<sup>5</sup>, Ruby, Scheme, Smalltalk<sup>6</sup>, and Tcl. Python runs on Windows<sup>7</sup>, Linux<sup>8</sup> or UNIX<sup>9</sup>, Palm Handhelds and is the primary programming language for Nokia mobile phones. It was developed as an open-source project, under the Python Software Foundation. Its versatility allows for many different uses in many different areas. National Aeronautics and Space Administration uses it to streamline communication with Oracle's databases for space shuttle missions, the New York Stock Exchange uses it to create

 $\frac{1}{1}$ Maya and 3D Studio Max are registered trademarks of Autodesk, Inc.

<sup>2</sup>Houdini is a registered trademark of Side Effects Software, Inc.

 $3$ Lightwave is a registered trademark of NewTek, Inc.

<sup>&</sup>lt;sup>4</sup>Python is a trademark of Python Software Foundation.

<sup>&</sup>lt;sup>5</sup>Perl is a trademark of The Perl Foundation.

<sup>&</sup>lt;sup>6</sup>SmallTalk is a trademark of Active Information Corporation.

<sup>&</sup>lt;sup>7</sup>Windows is a trademark of Microsoft Corporation.

<sup>&</sup>lt;sup>8</sup> Linux is a registered trademark of Linus Torvalds.

 $9$ UNIX is a registered trademark of The Open Group.

graphical user interfaces (GUIs) for the real-time equity trading system, and Industrial Light and Magic use Python to "glue" together the thousands of computers and hundreds of software components in its computer graphics pipeline.

By default, Blender3D does not provide an interface for color-per-vertex shading. We needed to find a way to map scalar values from the data to the vertices, or nodes, of the polygonal data. I was able to accomplish this through the use of VTK and a new Python module, VTKBlender.py, written at the University of Alberta. VTK is an open source, freely available software system for three-dimensional (3-D) computer graphics, image processing, and visualization. VTK is a true visualization program, meaning that it does not just allow for simple geometry visualization but for a wide variety of algorithms that include scalar, vector, tensor, texture, and volumetric methods. It also allows for advanced modeling techniques such as implicit modeling, polygon reduction, mesh smoothing, cutting, contouring, and Delaunay triangulation.

The VTKBlender Python module was written at the University of Alberta's Academic Information and Communication Technology center. The module converts vtkPolyDataMapper's to Blender3D polygonal meshes, with color-per-vertex information, and converts Blender3D meshes to vtkPolyData.

### **VTKBlender.PolyDataMapperToBlender(pmapper, me=None)**

If the function is run with only one argument, this function takes a vtkPolyDataMapper pmapper and returns a new blender mesh with the converted polydata. A second optional argument, which takes a pre-existing blender mesh, may be provided, causing the existing mesh to be overwritten with the polydata. Please note that the new mesh is not added to the scene and can be added afterwards via

```
sc = Blender.Scene.GetCurrent() 
ob = Blender.Object.New('Mesh') 
ob.link(me) 
sc.link(ob)
```
The reason why the function takes a vtkPolyDataMapper object as an argument (instead of a vtkPolyData object) is because the vtkPolyDataMapper can also contain a look-up table to color the data, in which case, the blender mesh will have vertex colors set accordingly.

### **VTKBlender.BlenderToPolyData(me)**

This function takes a blender mesh and returns a vtkPolyData object that contains the geometry contained in the mesh.

```
(http://www.ualberta.ca/CNS/RESEARCH/Vis/VTKBlender/index.html)
```
Blender 3D is an open-source software package used for 3-D modeling and animation developed as an in-house application by the Dutch animation studio NeoGeo and Not a Number Technologies

(NaN). Blender is available for use on many operating systems, including FreeBSD<sup>10</sup>, IRIX<sup>11</sup>, GNU/Linux, Windows, Mac OSX, Solaris<sup>12</sup>, SkyOS, and MorphOS. Recent additions to Blender support for 2 billion faces per scene, user interface enhancements and support for third party raytracing packages have brought its capabilities close to those of "high end" 3-D software, such as XSI, 3D Studio Max, and Maya, all professional programs used by Hollywood studios such as Pixar.

The user interface for Blender3D is highly customizable and configurable by the user. A typical "scripting" setup will have an Open $GL^{13}$  showing the data, a text editing window showing the Python script, and application windows at the bottom of the screen comprised of rendering options, directory information, animation options and hierarchical data.

The Python program shown in figure 1 imports, animates, and renders the time-variant data on a local file system.

All polygonal objects in Blender3D are considered meshes. The VTKBlender module, "VTKBlender.py," provides the interface between the VTK data and Blender3D creating the polygonal mesh and applying the color-per-vertex information "on the fly".

The data represented here are of an experimental armature for an electromagnetic weapon system. The rendered data show the electromagnetic forces in the X axial direction. In the completed animation, I was able to move the camera around the data showing multiple views of the data. The areas of interest (and showing where the forces are the greatest) are in red. The completed animation presents a complete picture of the performance of the candidate armature, presenting the color-per-vertex scientific data in a manner that is easily understood by the viewing audience. Figures 2, 3, and 4 show time-variant electromagnetic data rendered in Blender3D.

 $10$ FreeBSD is a registered trademark of The FreeBSD Foundation.

 $11$ IRIX is a trademark of Silicon Graphics, Inc. (SGI).

<sup>12</sup>Solaris is a trademark of Sun Microsystems, Inc.

<sup>&</sup>lt;sup>13</sup>OpenGL is a registered trademark of SGI.

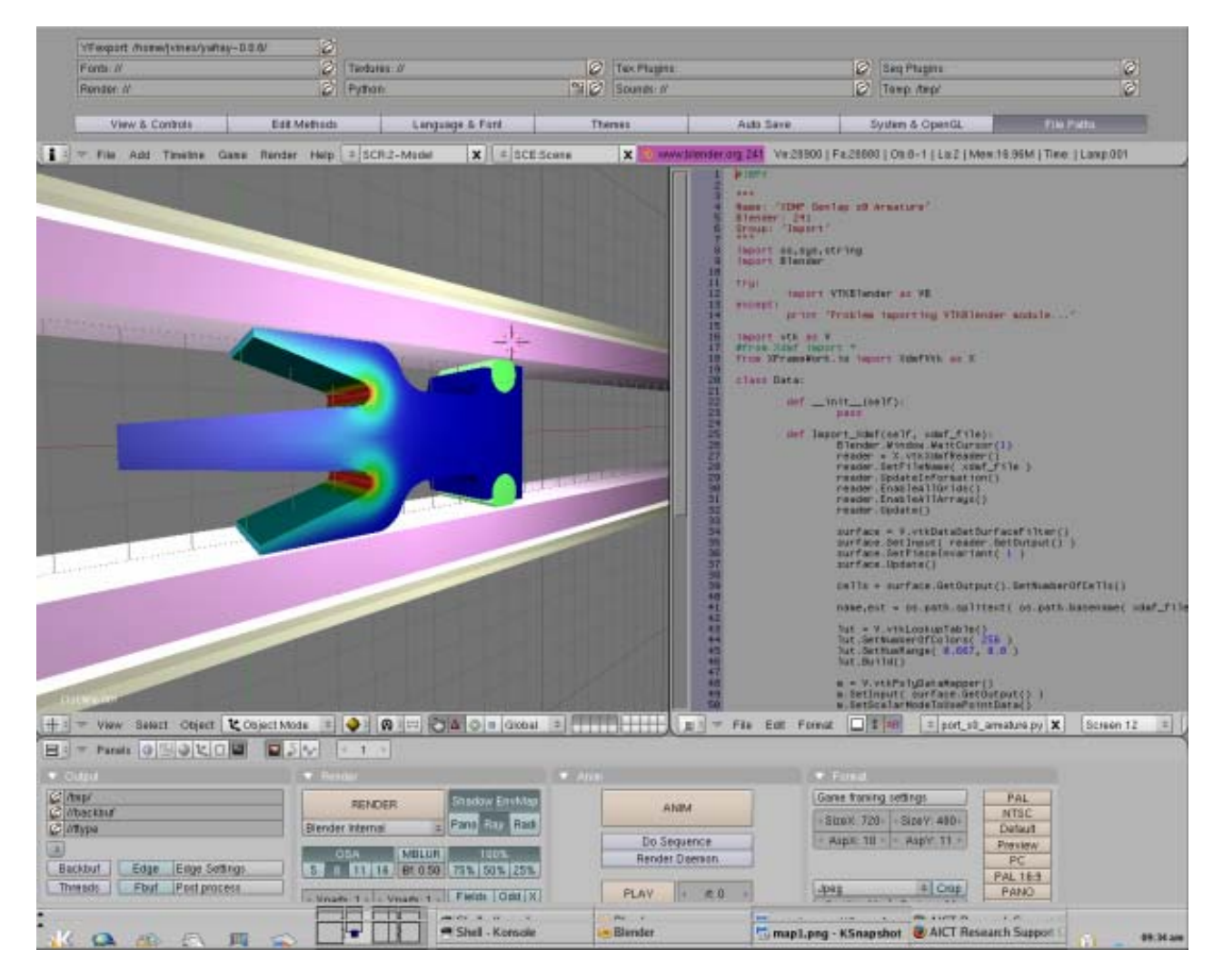

Figure 1. Blender3D user interface.

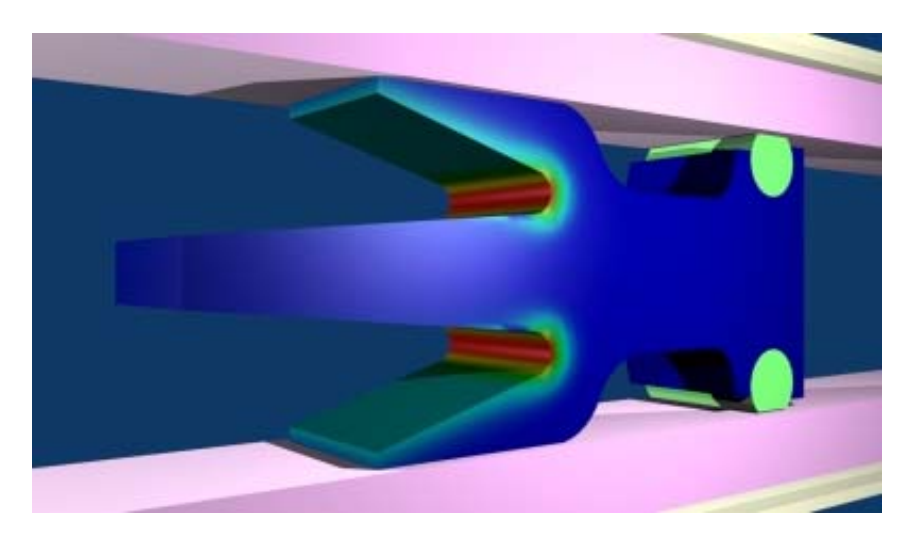

Figure 2. Blender3D rendered image, time step 1.

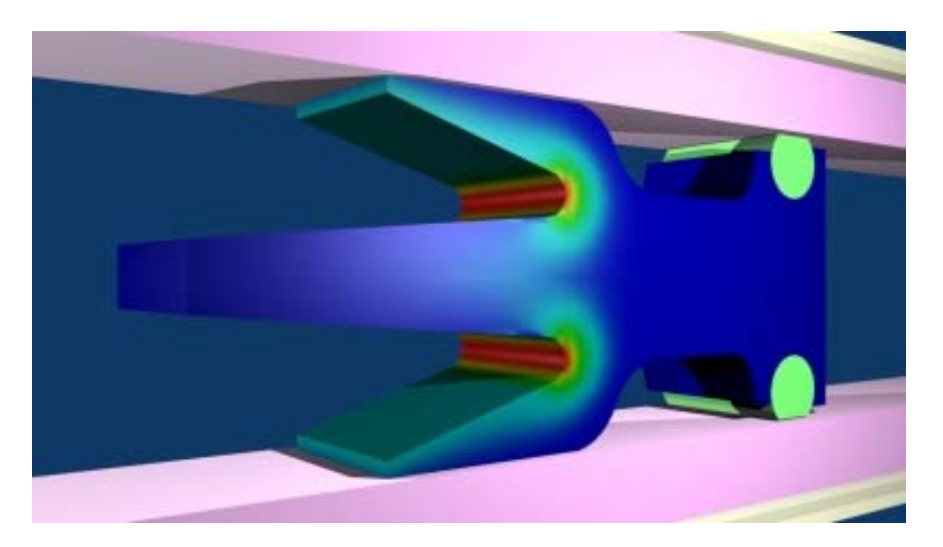

Figure 3. Blender3D rendered image, time step 300.

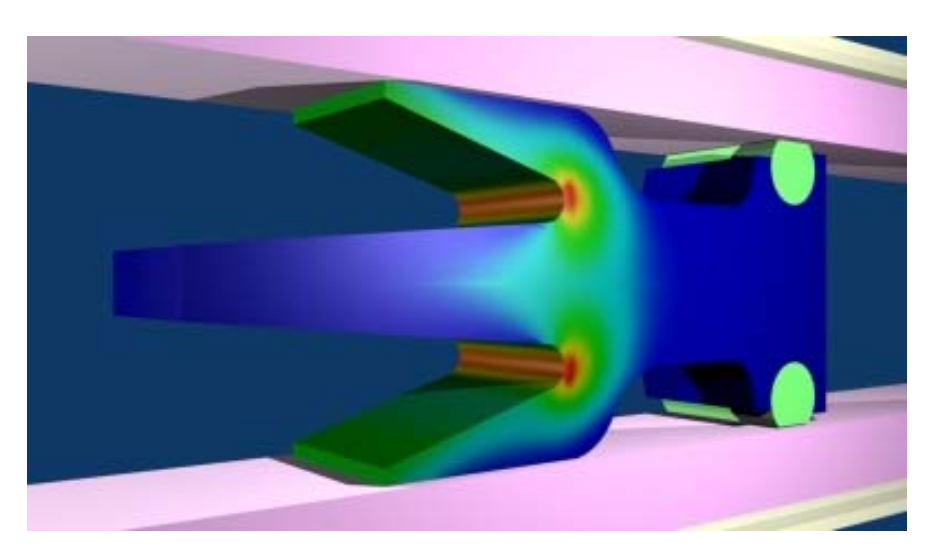

Figure 4. Blender3D rendered image, time step 500 (the last time step in data).

### **3. Conclusions**

In the past, I have used animation packages such as Maya, Lightwave, 3D Studio Max, and Houdini to present and render scientific data. All these animation packages are tremendous at what they do, but there is a cost associated with each package and in some cases, it may be in the range of tens of thousands of dollars each year. Employing an open-source software package such as Blender3D to render photographic quality images and technical animations at no cost would save ARL and the Department of Defense tens of thousands of dollars each year in fees associated with software licenses and maintenance.

The incorporation of a Python interpreter at the very core of Blender3D provides an application programming interface to the data, thus providing a means to read and manipulate the data in a highly scientific manner.

## **4. References**

- 1. Wikipedia. *Python Programming Language*, web site, http://em.wikipedia.org/wiki/ Python\_programming\_language, 2006.
- 2. Wikipedia. *Visualization Toolkit (VTK)*, web site, http://em.wikipedia.org/wiki/VTK, 2006.
- 3. *Visualization: VTK and Blender*; http://www.ualberta.ca/CNS/ RESEARCH/Vis/ VTKBlender/index.html, 2006.
- 5. Web site, http://www.vtk.org/, 2006.
- 6. Web site, http://www.blender.org/, 2006.

INTENTIONALLY LEFT BLANK

### **Appendix A. Blender Python Script Importing and Animating Time Variant Data**

#!BPY .<br>"" " Name: 'ANIMATE XDMF' Blender: 241 Group: 'Animation' """ import os,sys,string import Blender from Blender.Scene import Render try: import VTKBlender as VB except: print 'Problem importing VTKBlender module...' import vtk as V #from Xdmf import \* from XFrameWork.io import XdmfVtk as X class Data: iteration = 0 datadir = None name = None ext = None me = None ActiveScalar = 'FX' location = [[0,0,0]] def \_\_init\_\_(self): """reads XDMF files from directory""" pass def ComputeAverageDistance(self):  $x\_vector = 255$  $dx = x\_vector / 18.0$  print 'Computing average distance...', dx  $x = 0$  for i in range( 18 ):  $loc = [ x + dx, 0, 0]$  self.location.append( loc )  $x = x + dx$  print 'X: ', x del x\_vector del dx def ImportTimesteps(self): """Checks to see if we have multiple timesteps, if so import them into Blender""" print '%d files' % self.iteration if self.iteration != 0: self.XdmfDataFiles.sort() for file in self.XdmfDataFiles: path = self.datadir + '/' + file self.Import\_Xdmf( self.XdmfDataFiles.index( file ), path ) def Import\_Xdmf(self, cntr, xdmf\_file): print 'XDMF file: ', xdmf\_file Blender.Window.WaitCursor(1) reader = X.vtkXdmfReader() reader.SetFileName( xdmf\_file )

```
 reader.UpdateInformation() 
         reader.EnableAllGrids() 
         reader.EnableAllArrays() 
         reader.Update() 
         surface = V.vtkDataSetSurfaceFilter() 
         surface.SetInput( reader.GetOutput() ) 
         surface.SetPieceInvariant( 1 ) 
         surface.Update() 
         cells = surface.GetOutput().GetNumberOfCells() 
         lut = V.vtkLookupTable() 
         lut.SetNumberOfColors( 256 ) 
         lut.SetHueRange( 0.667, 0.0 ) 
         lut.Build() 
         m = V.vtkPolyDataMapper() 
         m.SetInput( surface.GetOutput() ) 
         m.SetScalarModeToUsePointData() 
         m.GetInput().GetPointData().SetActiveScalars( self.ActiveScalar ) 
         min, max = m.GetInput().GetScalarRange() 
         if min < 0.0: 
                min = 0.0 print 'Scalar min: %f max: %f ' % ( min, max ) 
         m.SetLookupTable( lut ) 
         m.GetLookupTable().SetTableRange( min, max ) 
         m.Update() 
        self.name, self.ext = os.path.splitext( os.path.basename( xdmf_file ) )
         scn = Blender.Scene.GetCurrent() 
         if cntr == 0: 
                  self.me = VB.PolyDataMapperToBlender( m ) 
                 ob = Blender.Object.New('Mesh', self.name) 
                 ob.link(self.me) #tell object to use new mesh 
                scn.link(ob) #link object to current scene
         else: 
                self.u me = VB.PolyDataMapperToBlender( m, self.me )
                 c_ob = scn.getActiveObject() 
                 scn.unlink( c_ob ) 
                 ob = Blender.Object.New('Mesh', self.name) 
                 ob.link(self.u_me) #tell object to use new mesh 
                scn.link(ob) #link object to current scene
         cam = Blender.Object.Get('Camera') 
         grp1 = Blender.Object.Get('armature_guides') 
         grp2 = Blender.Object.Get('payload') 
         lamp1 = Blender.Object.Get('Lamp') 
         lamp2 = Blender.Object.Get('Lamp.001') 
         ob.makeParent( [cam, grp1, grp2, lamp1, lamp2] ) 
         ob.setLocation( self.location[cntr] ) 
         ob.sel = 1 
         ob.Layers = scn.Layers 
         scn.update() 
         Blender.Window.RedrawAll() 
         del scn 
 def RenderScene(self, cntr): 
         context = Blender.Scene.GetCurrent().getRenderingContext() 
         context.saveRenderedImage("%s.%04d.jpg" % ( self.ActiveScalar, cntr) ) 
         context.setImageType(Render.JPEG) 
         context.enableExtensions(1) 
         context.render() 
         del context 
 def Main(self): 
         self.ComputeAverageDistance() 
         for i in range(1):
```

```
 file = 
'/home/jvines/Devel/Coupling_05/EM_DYNA3D_COUPLING/TEST/Coupled_PROBED_%04d.xmf' % i 
 self.Import_Xdmf( i, file ) 
 self.RenderScene( i ) 
if __name__=="__main__":
```
 $d = Data()$ d.Main()

NO. OF COPIES ORGANIZATION

- 1 DEFENSE TECHNICAL
- (PDF INFORMATION CTR
- ONLY) DTIC OCA 8725 JOHN J KINGMAN RD STE 0944 FORT BELVOIR VA 22060-6218
	- 1 US ARMY RSRCH DEV & ENGRG CMD SYSTEMS OF SYSTEMS INTEGRATION AMSRD SS T 6000 6TH ST STE 100 FORT BELVOIR VA 22060-5608
	- 1 DIRECTOR US ARMY RESEARCH LAB IMNE ALC IMS 2800 POWDER MILL RD ADELPHI MD 20783-1197
	- 1 DIRECTOR US ARMY RESEARCH LAB AMSRD ARL CI OK TL 2800 POWDER MILL RD ADELPHI MD 20783-1197
	- 2 DIRECTOR US ARMY RESEARCH LAB AMSRD ARL CS OK T 2800 POWDER MILL RD ADELPHI MD 20783-1197

#### ABERDEEN PROVING GROUND

- 1 DIRECTOR US ARMY RSCH LABORATORY ATTN AMSRD ARL CI OK (TECH LIB) BLDG 4600
- 2 DIRECTOR US ARMY RSCH LABORATORY ATTN AMSRD ARL CI HC J VINES BLDG 394